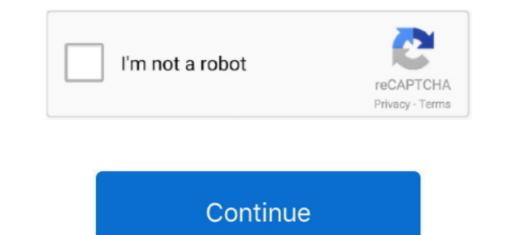

## How To Find The Mac Address For An Ipod Touch

Find My iPhone was first released in June 2010 initially for the iPhone Now, Find My iPhone allows you to track the location of your device, be it an iPhone, iPad or iPod Touch, in case it gets lost or stolen. • Now you need to click on the Get button next to the item and then again you will have to sign in with your Apple ID. When you will also see an option to Create New Apple ID. When you will have to click on the Get button again on that item's page.. • You will also see an option to Create New Apple ID. When you will have to click on the Get button again on that item's page.. • You will also see an option to Create New Apple ID. When you will have to click on the Get button next to the item and then again you will have to click on the Get button again on that item's page.. • You will also see an option to Create New Apple ID. When you visit an Apple Retail Store, you will not have to wait for them to print out all the documents and bills and give it to you. In this how-to I will discuss how to set up Find My iPhone, and how to use Find My iPhone. Since your Apple ID contains all your information, you will find it very easy and time-saving in the future when you are dealing with Apple services. And when you are logged in with your Apple ID, it will prevent you from entering your information every time you need to purchase an app or download it from the Mac Store. You need to check out the below section to know more about Apple ID and why it is so important. New with iOS 8, you have the option to automatically send the location of the device to Apple when the battery is critically low.. swf extension player for mac They can just mail all the documents to your email id which will save a lot of time.

## how to find ip address on ipod touch

## how to find ip address on ipod touch, how to find mac address on ipod touch, how to locate ip address on iphone

Before we start discussing Find My iPhone, let's have a brief discussion on the importance of having and knowing your Apple ID. • Scroll down and select your country's flag in the lower-right corner of the window.. This is a great benefit because when you locate your device using Find My iPhone, the device makes noise until it is found and will show you were it is located.. Why Is Creating an Apple ID so Important?An Apple ID contains all the important details and information that will smooth all the interactions between you and the services that Apple provides.. Finding the MAC Address on an iPad, iPhone or iPod touch The Media Access Control (MAC) address is a unique 12-character identifier (e.. Note: If you use Family Sharing and you are the family organizer then you can't set your payment information. If you are wondering why you need to create an Apple ID then you should know that a lot of features in devices running on iOS platform depend on this ID.. • After all this is done, verify your Apple ID through email and you are all set.. • When you find a free item, you will see a Get button just under it Click on that button and you will be asked to sign in with your Apple ID. Think of it as a passport to the Apple ID to start it up for the very first time.

## how to locate ip address on iphone

e10c415e6f